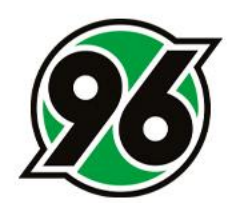

# **BUCHUNGEN IM TICKET-ONLINESHOP**

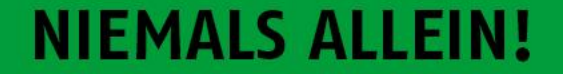

## VORBEREITUNG

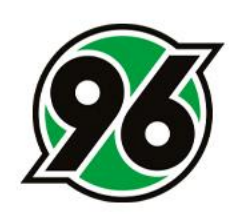

Halten Sie Ihre Zugangsdaten für den Ticket-Onlineshop bereit. Folgende Ermäßigungen gibt es:

- Erwachsen
- Ermäßigt
- Kind
- Schwerbehindert + B
- **Eltern-Kind Gruppenticket (ausschließlich im Familien-Block buchbar)**

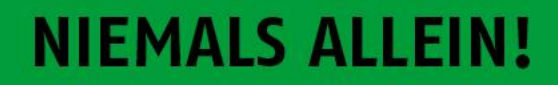

## **ANMELDUNG**

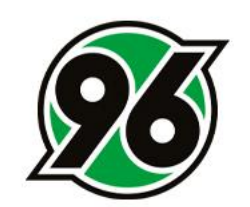

## BITTE MELDEN SIE SICH IM TICKET-ONLINESHOP UNTER https://www.hannover96.de/ticketshop

MIT IHREN PERSÖNLICHEN ZUGANGSDATEN AN.

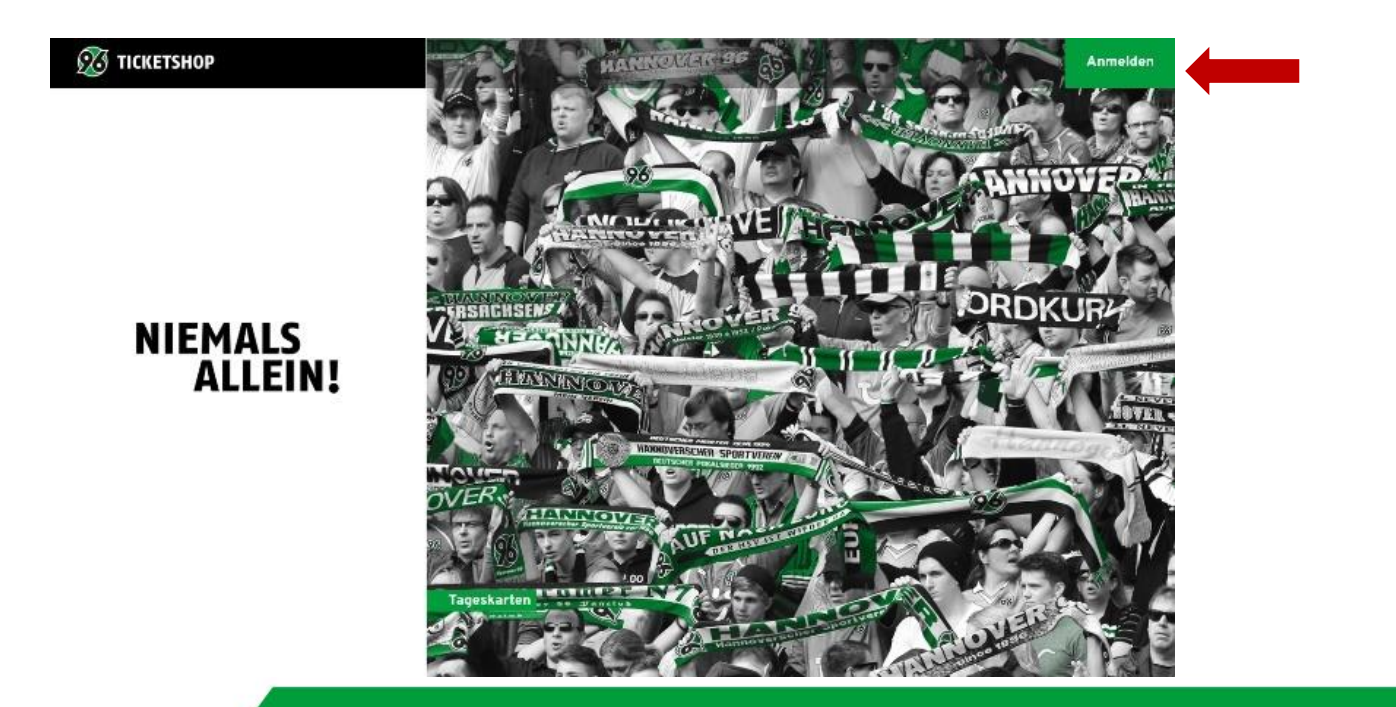

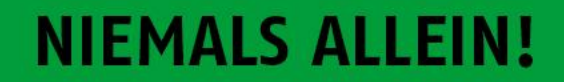

## AUSWAHL DER SPIELE

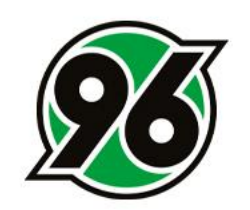

#### NACH ERFOLGREICHER ANMELDUNG WÄHLEN SIE BITTE DAS SPIEL UND KLICKEN AUF DEN BUTTON TICKETS.

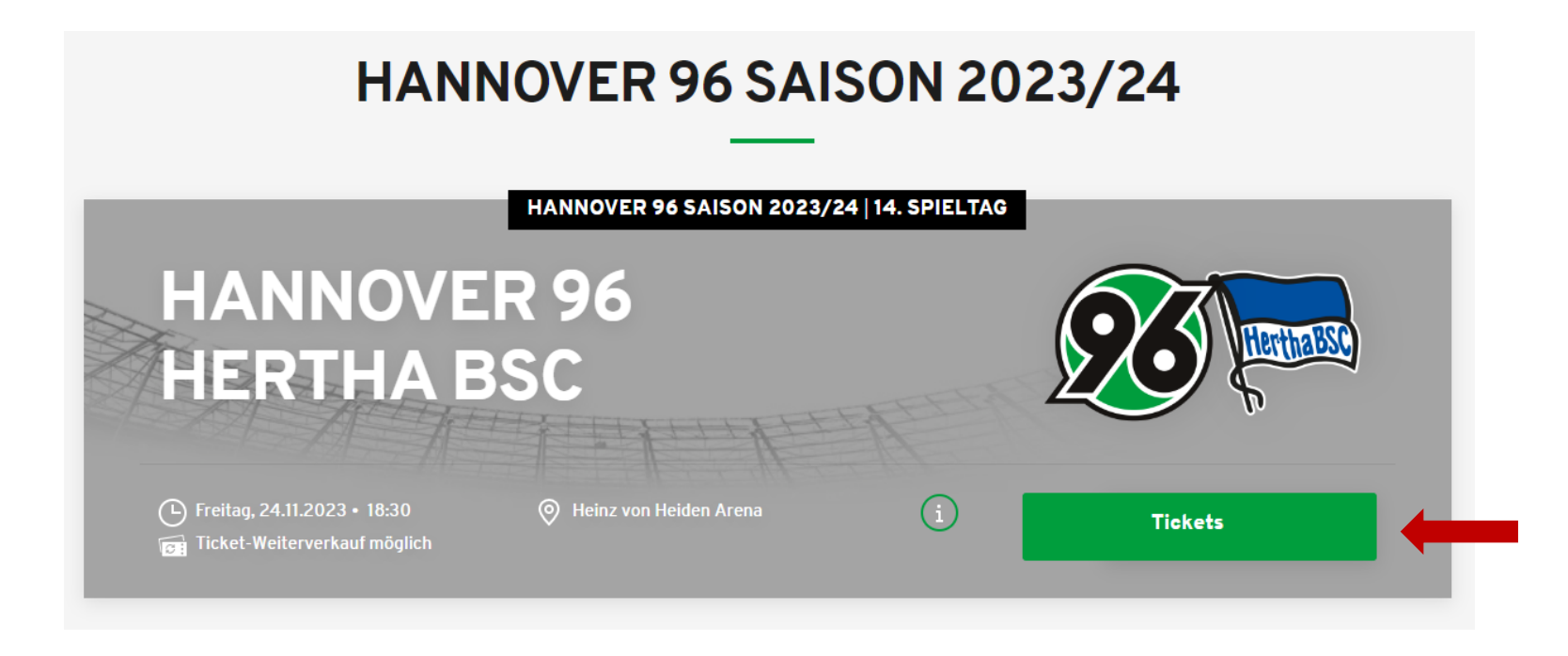

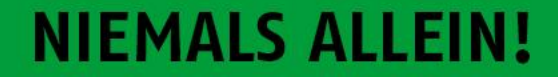

## AUSWAHL DER PLÄTZE

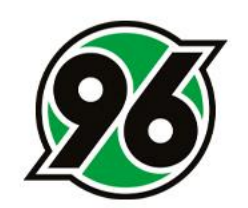

### BITTE KLICKEN SIE AUF JETZT PLÄTZE AUSWÄHLEN.

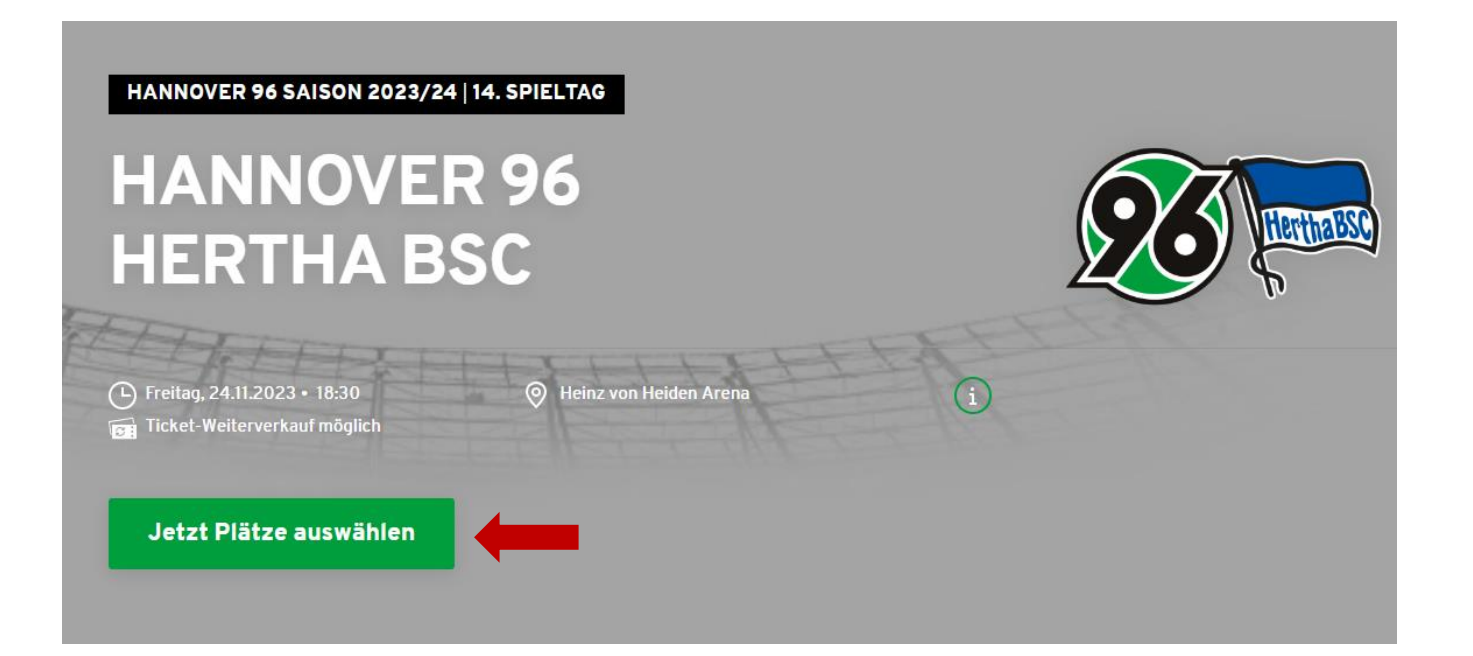

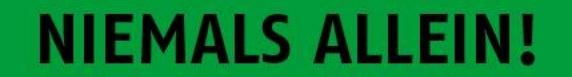

# AUSWAHL DER PLÄTZE

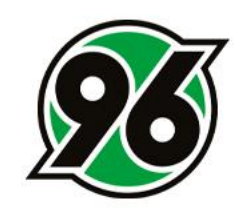

#### NACHDEM SICH DER STADIONPLAN GEÖFFNET HAT, KANN DER GEWÜNSCHTE BEREICH MIT ZOOM VERGRÖSSERT WERDEN UND AUF DIE BEVORZUGTEN PLÄTZE GEKKLICKT WERDEN.

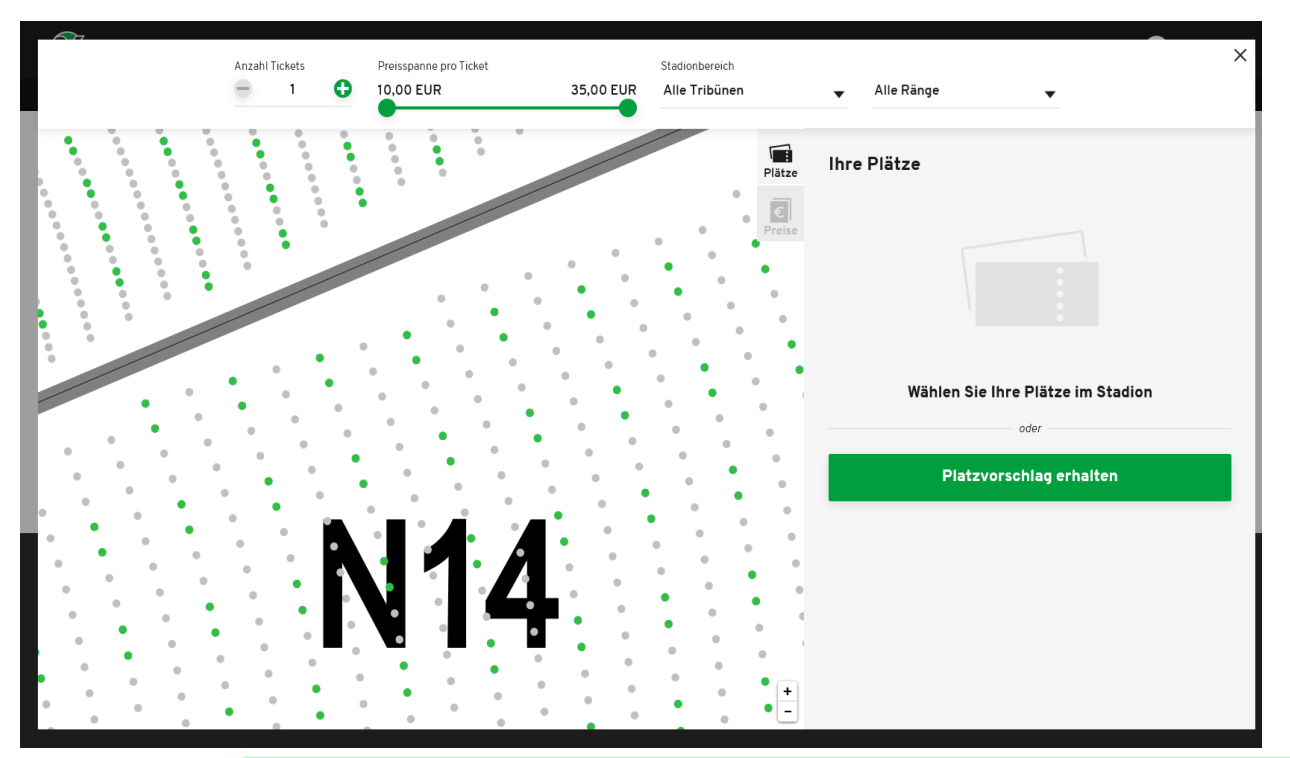

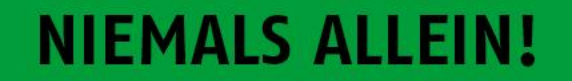

## AUSWAHL DER ERMÄSSIGUNGEN

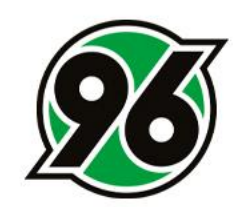

NUN KÖNNEN MITHLIFE DES DROP-DOWN-MENÜS DIE PASSENDEN ERMÄSSIGUNGEN EINGESTELLT UND DIE TICKETS MIT DEM BUTTON UNTEN RECHTS IN DEN WARENKORB GELEGT WERDEN.

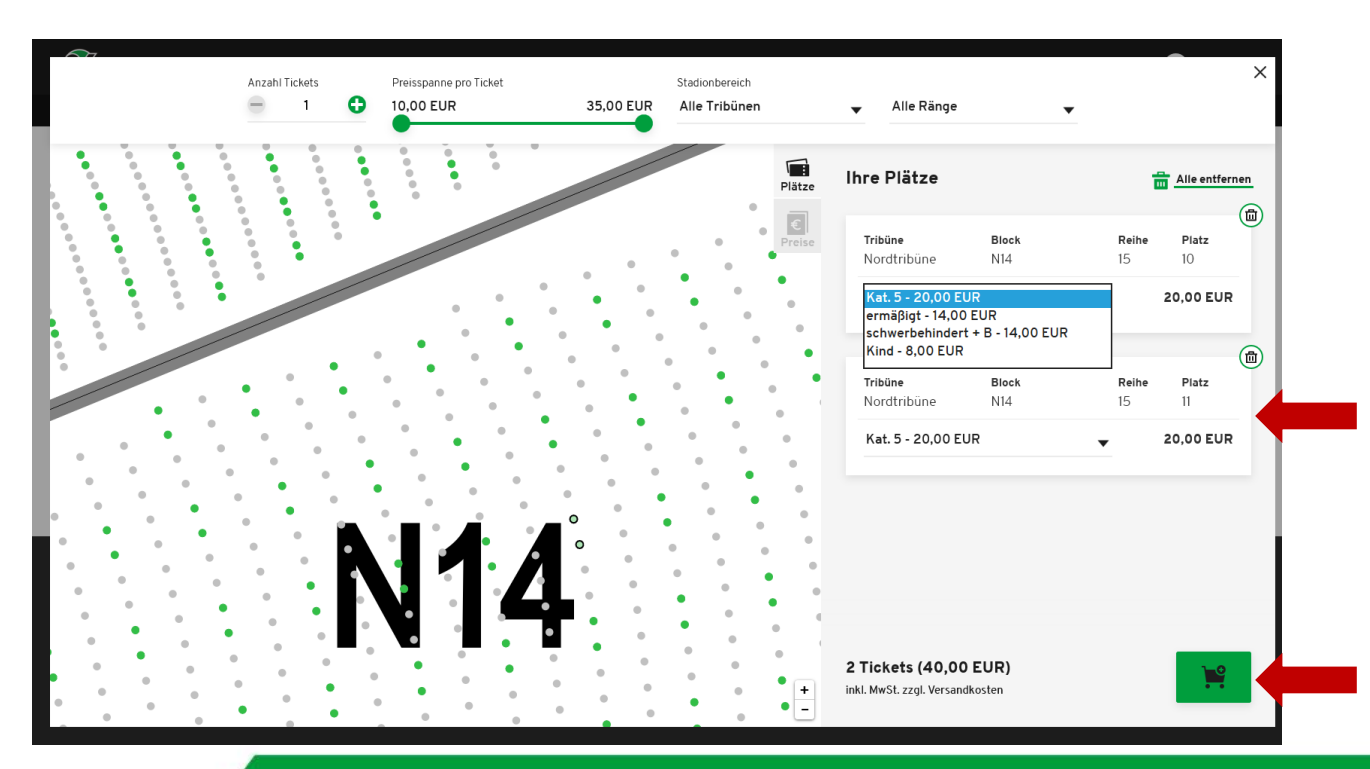

#### **NIEMALS ALLEI**

## ZUR KASSE

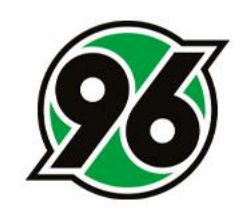

#### IM WARENKORB KLICKEN SIE BITTE AUF DEN BUTTON ZUR KASSE.

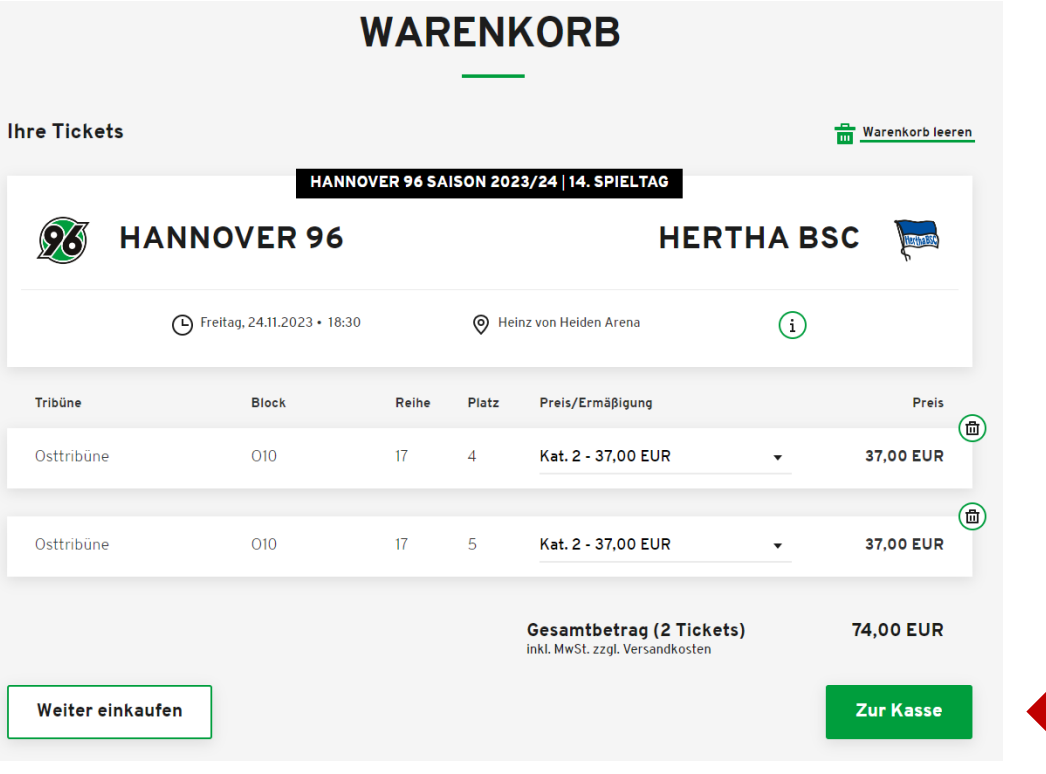

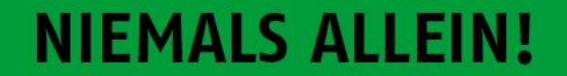

## **ADRESSDATEN**

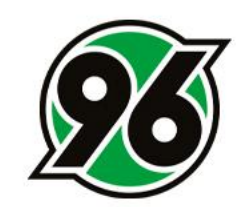

#### BITTE PRÜFEN SIE DIE ADRESSDATEN UND KLICKEN SIE AUF WEITER ZUR VERSAND- & ZAHLUNGSART.

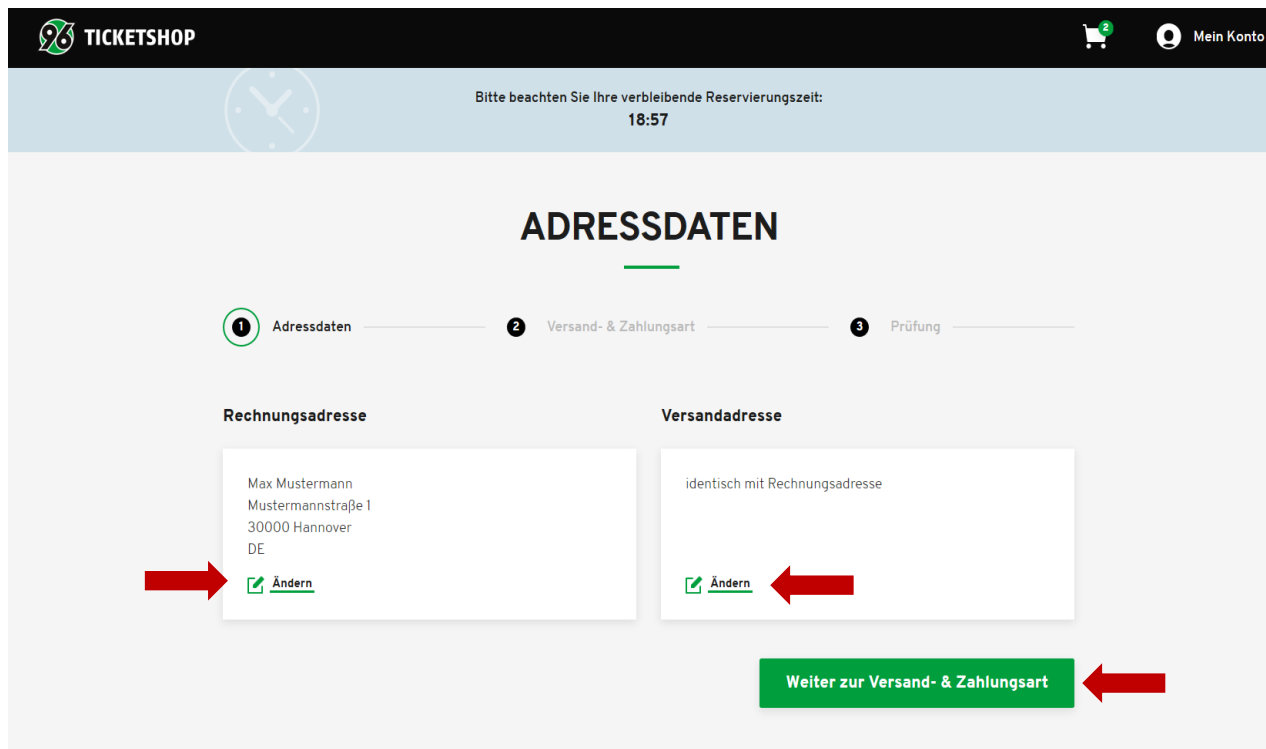

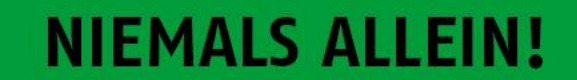

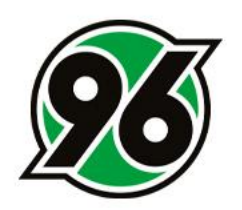

## VERSAND- & ZAHLUNGSARTEN

#### BITTE WÄHLEN SIE DIE GEWÜNSCHTE VERSAND- UND ZAHLUNGSART UND KLICKEN SIE AUF WEITER ZUR PRÜFUNG.

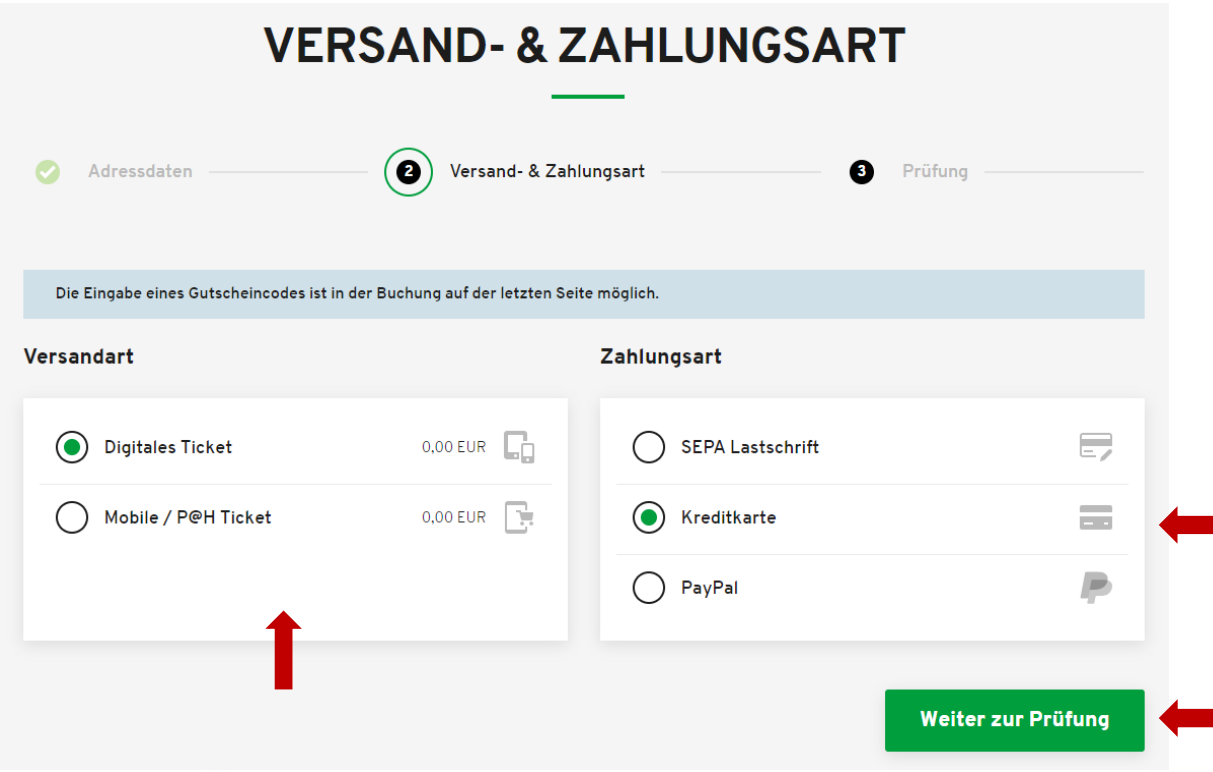

#### **NIEMALS AL**

## VERSANDARTEN

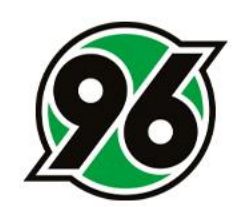

#### DIGITALES TICKET

DAS DIGITALE TICKET LIEGT NACH ABSCHLUSS DER BUCHUNG UNTER IHREM ACCOUNT ZUM DOWNLOAD BEREIT. VON DORT AUS KÖNNEN SIE ES AUCH DIREKT TEILEN UND AN FREUNDE WEITERLEITEN.

#### MOBILE / P@H TICKET

DAS MOBILE / P@H TICKET ERHALTEN SIE NACH ABSCHLUSS DER BUCHUNG PER E-Mail.

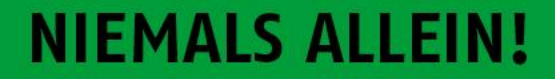

## **ABSCHLUSS DER BUCHUNG**

#### BITTE ÜBERPRÜFEN SIE IHRE ANGABEN UND SCHLIESSEN SIE DIE BESTELLUNG MIT DEM BUTTON JETZT KAUFEN AB.

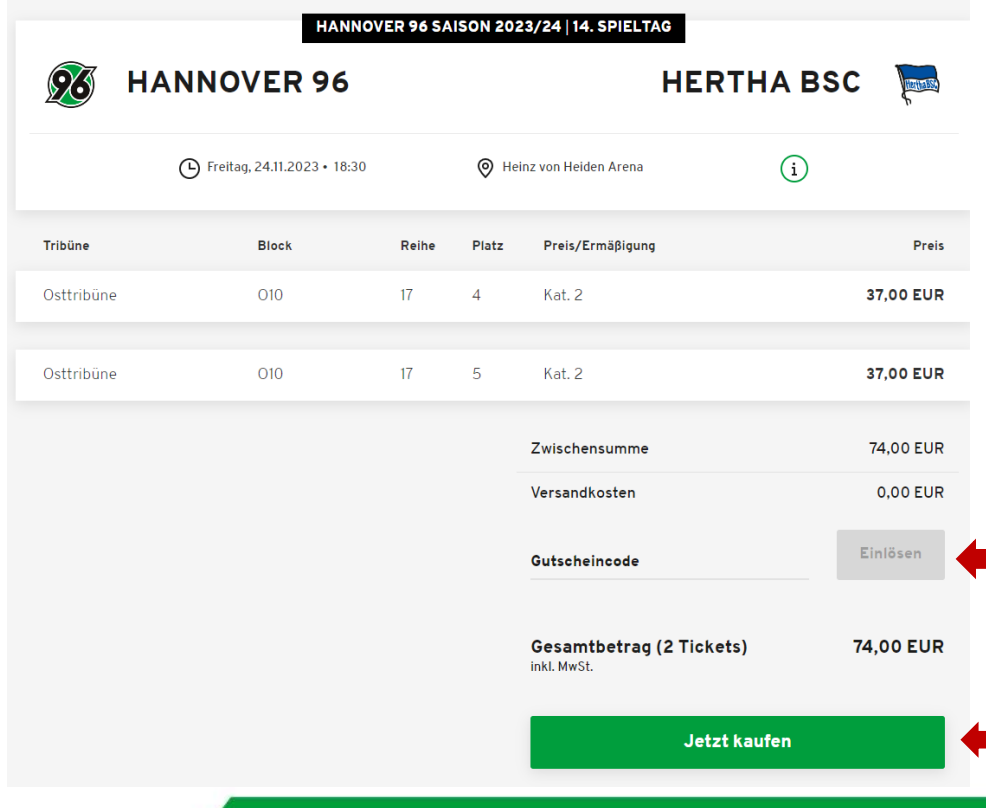

WENN SIE IM BESITZ EINES GUTSCHEINS SIND, KÖNNEN SIE DIESEN EBENSO IM LETZTEN SCHRITT EINLÖSEN.

#### **NIEMALS ALLEI**